# Governance Health Check

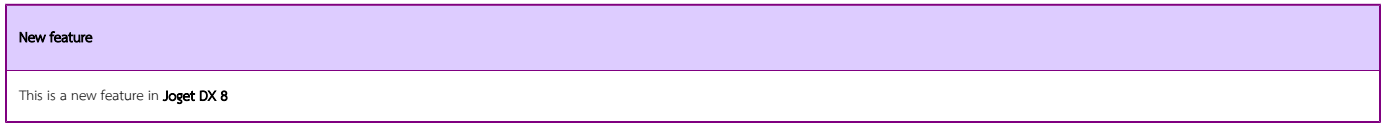

## Introduction

You can monitor your app's health check. There are 3 categories here which are, Performance, Quality Assurance and, Security. This will help check the health check of one's app easier.

Initially, it displays an empty result, click the Run Check Now button to monitor your app's health check. (see Figure 1)

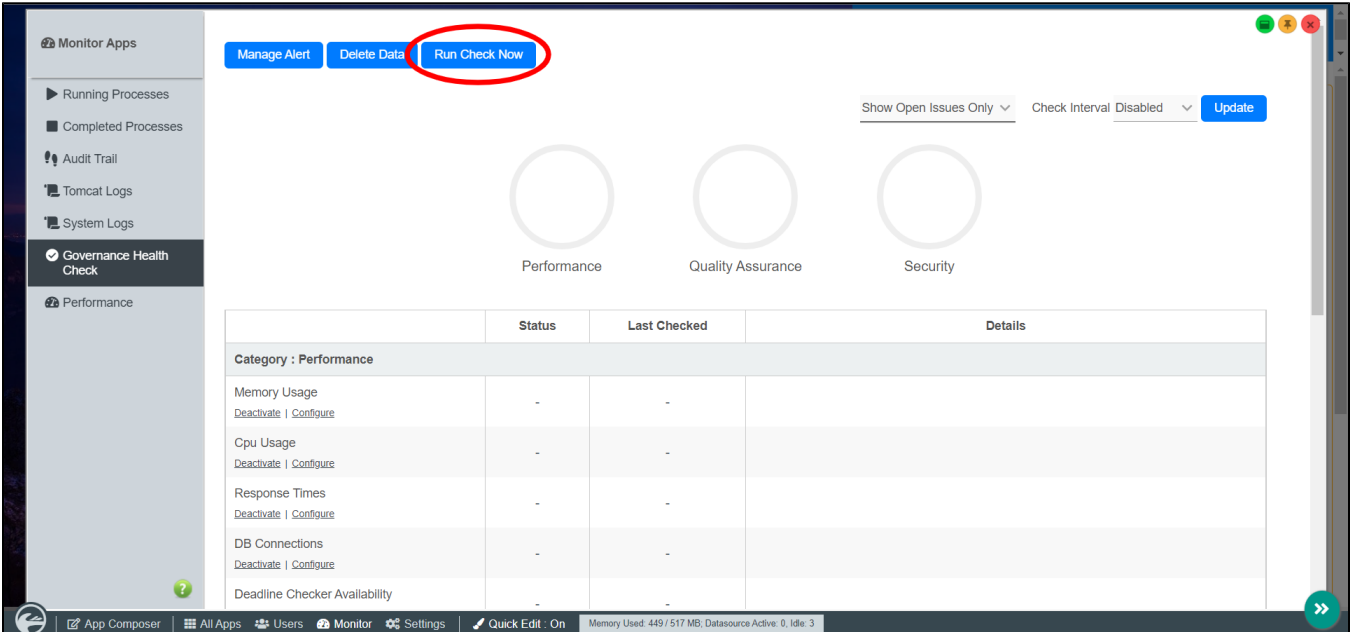

#### Figure 1: Governance Health Check Overview

It should now perform a health check on the app as shown below. (see Figure 2)

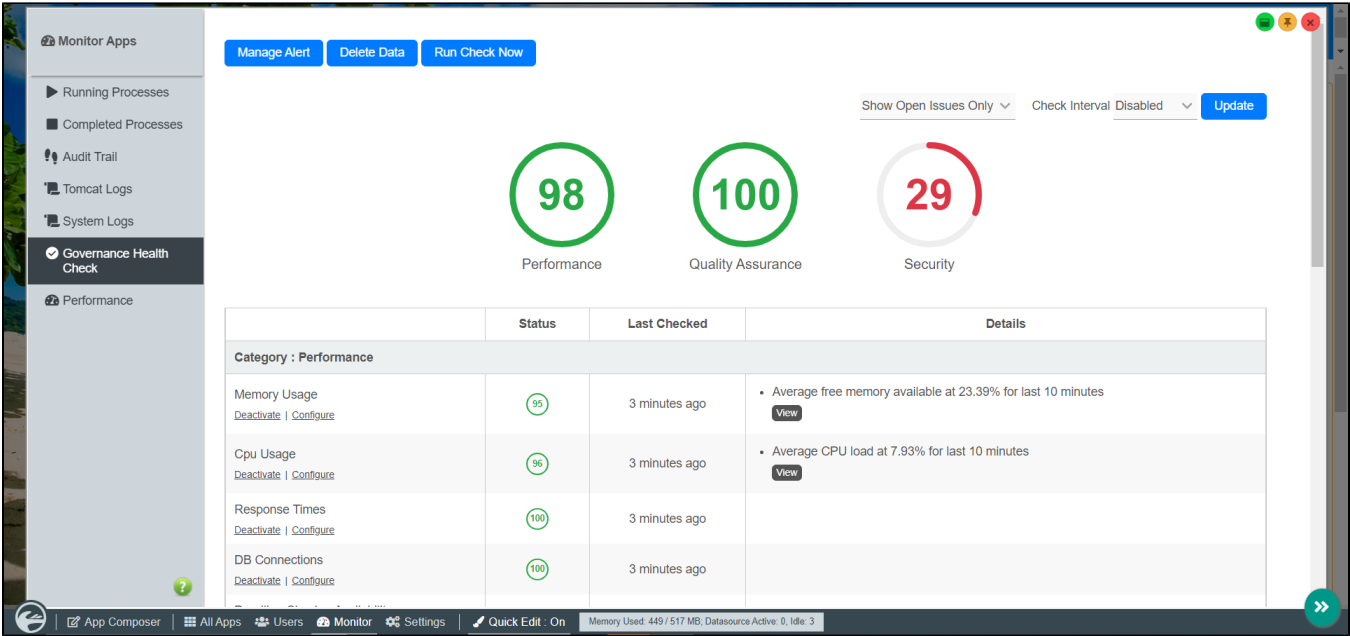

### Figure 2: Governance Health Check result

You can set notification alerts by clicking on "Manage Alert". (see Figure 3)

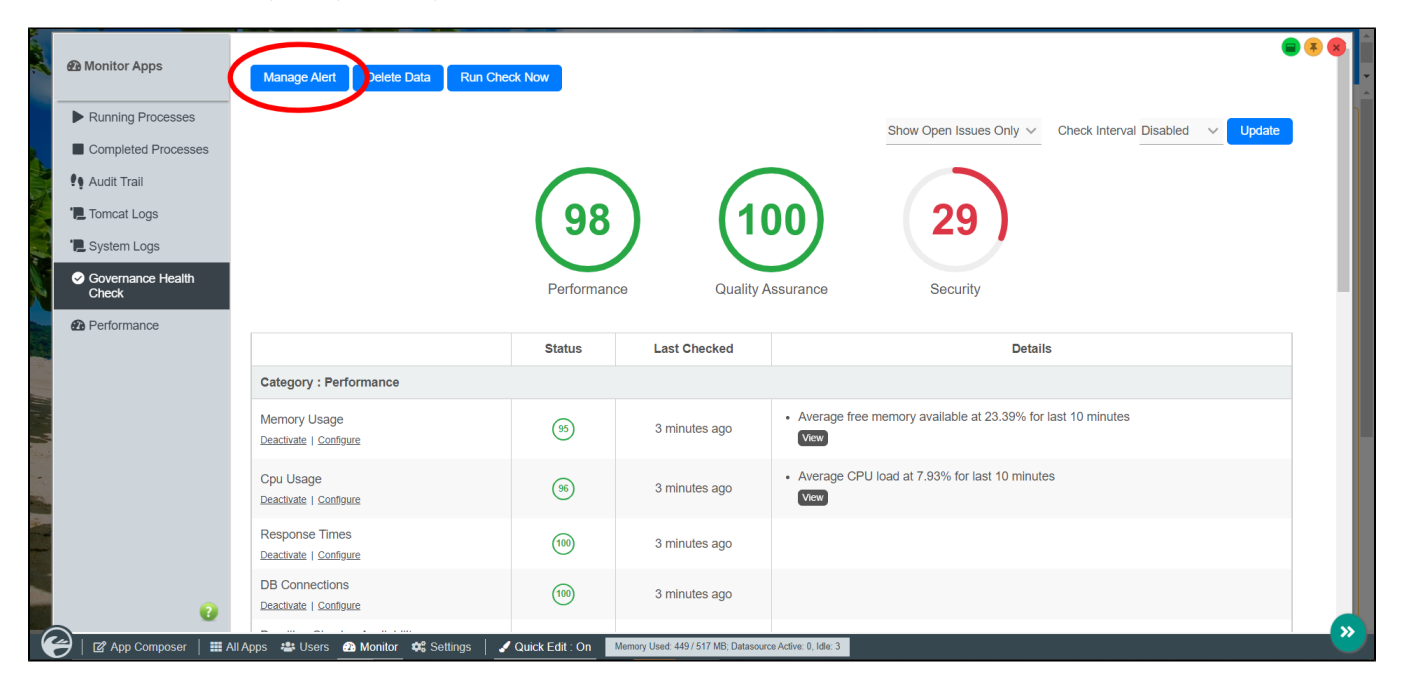

#### Figure 3: Manage Alert

To delete the data, you can click the **Delete Data** button as shown below to delete.(see Figure 4)

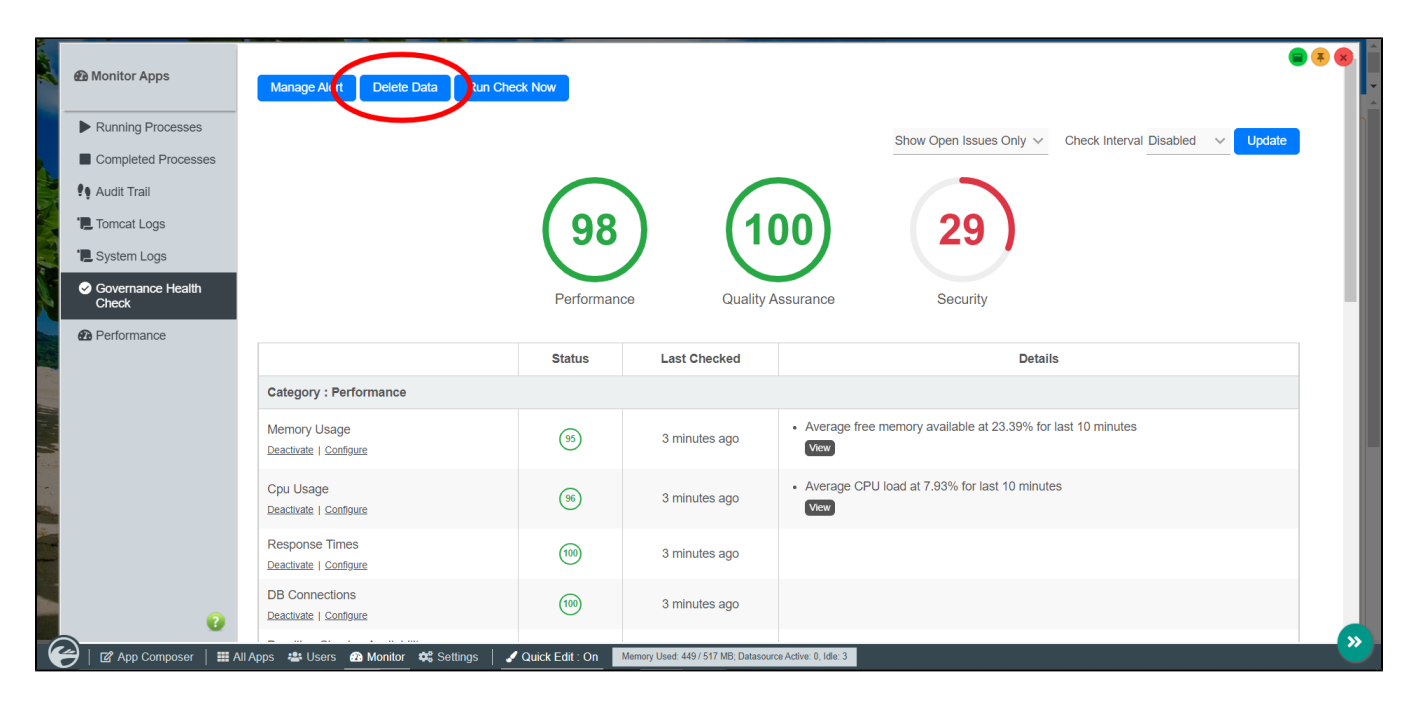

#### Figure 4: Delete Data

Click the Deactivate link to stop checking a certain component. (See Figure 5)

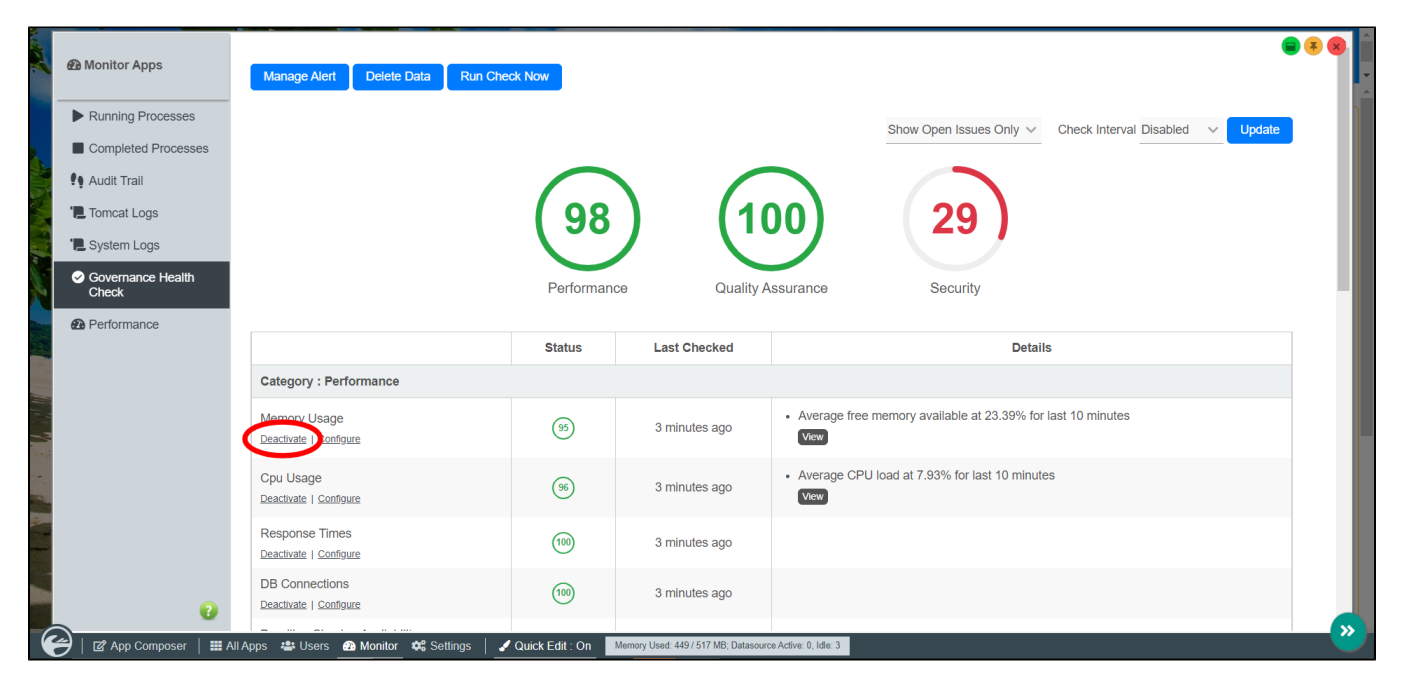

#### Figure 5: Deactivate checking

Certain components can be configured, click the **Configure** text as shown below. (See Figure 6)

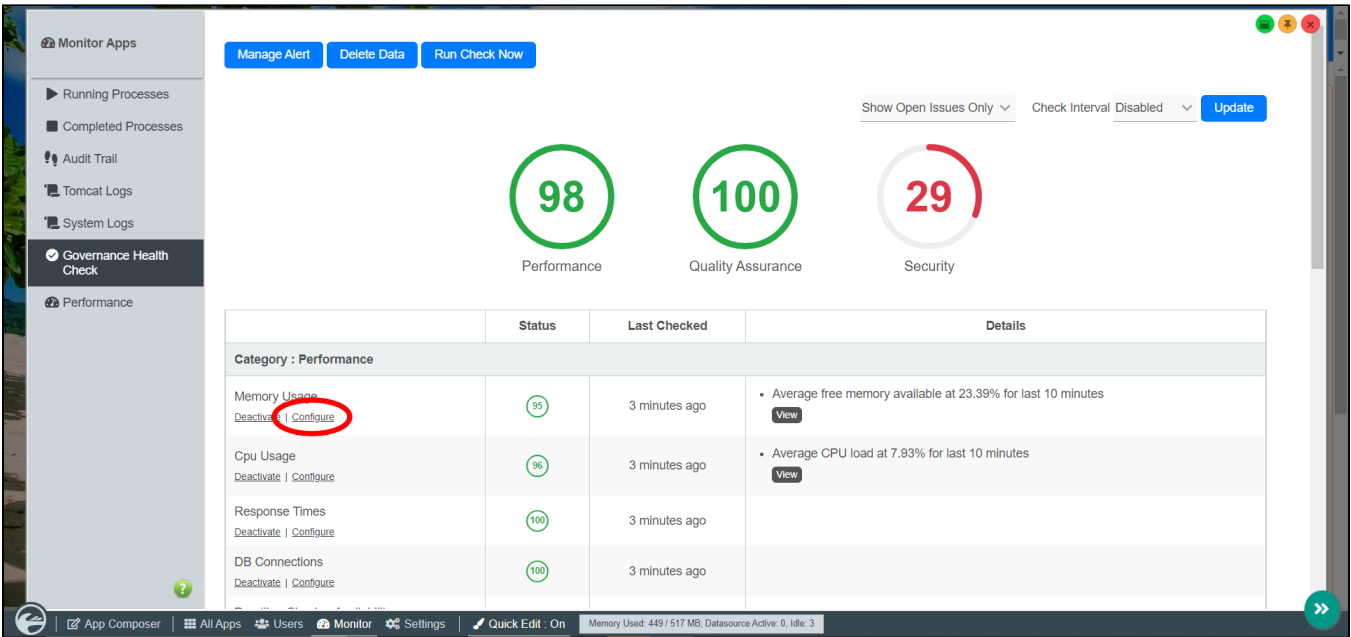

### Figure 6: Configure parts checking

Missing Plugin shows the link of the missing plugin from the marketplace to download.

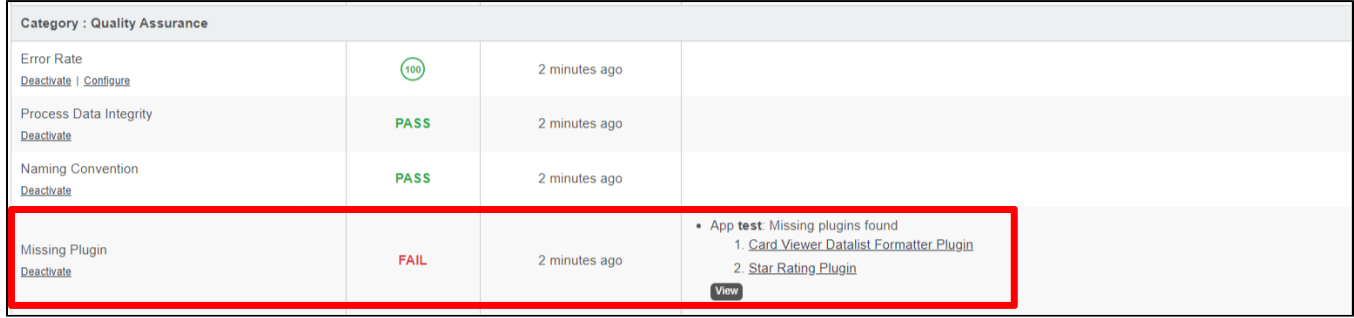

Figure 7: Missing Plugin Links